## **2.6 Wie exportiere ich Tabellen aus dem System?**

Suchergebnisse der Auswertung können durch Exportieren in einer csv-Datei gespeichert werden. Spalten und Daten werden dabei immer so ausgegeben, wie sie im System angezeigt werden.

Um die Spalten zu exportieren klicken Sie auf den Pfeil neben der Spaltenüberschrift. Es öffnet sich ein Menü, in dem Sie **Exportieren** und **in CSV-Datei** auswählen und anklicken. Es öffnet sich ein neues Fenster.

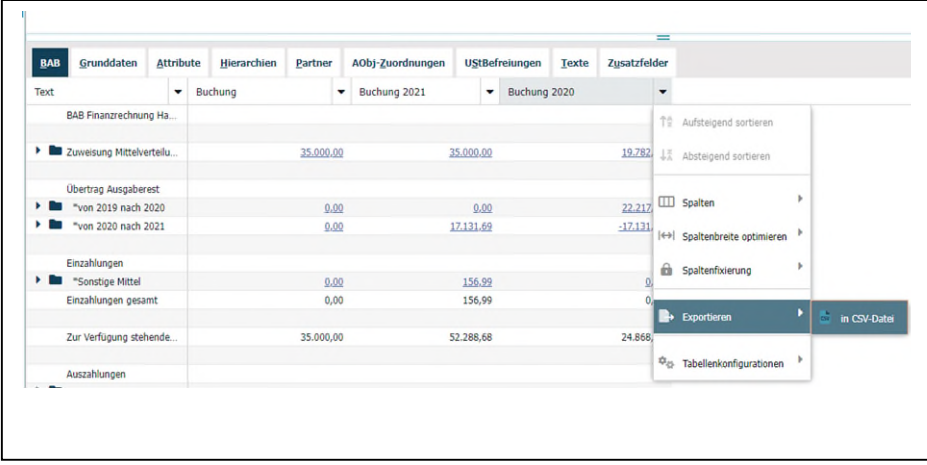

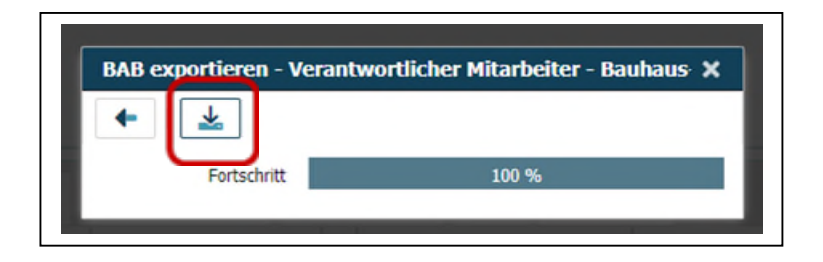

Mit Klick auf den **Pfeil** kann die Auswertung nun exportiert werden.

Der Downloadbereich öffnet sich und darin finden Sie die BAB-Auswertung, die mit Klick geöffnet und anschließend gespeichert werden kann. Bitte beachten Sie, dass Sie beim Speichern das Format "xlsx" auswählen.

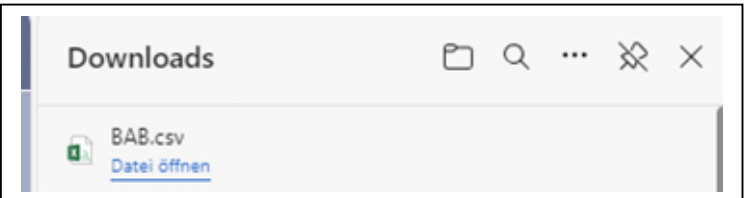

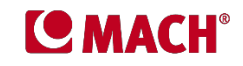